# **Pembuatan** *Virtual Map* **pada Gedung P lantai 2 Universitas Kristen Petra**

Roy Darsono Angky<sup>1</sup>, Liliana<sup>2</sup>, Gregorius Satia Budhi<sup>3</sup>

Program Studi Teknik Informatika Fakultas Teknologi Industri Universitas Kristen Petra Jl. Siwalankerto 121 – 131 Surabaya 60236 Telp. (031) – 2983455, Fax. (031) – 8417658

E-mail: roy.angky19@gmail.com<sup>1</sup>, lilian@petra.ac.id<sup>2</sup>, <u>greg@petra.ac.id<sup>3</sup></u>

**ABSTRAK:** Perkembangan dan persaingan Universitas di Indonesia sangatlah ketat. Universitas Kristen Petra juga merupakan Universitas yang sudah lama berdiri dan dikenal banyak orang di Indonesia. Calon mahasiswa tentu ingin melihat lebih jelas bentuk dan sarana yang dimiliki pada Universitas. Kesulitan yang ada pada calon mahasiswa yang bertempat tinggal di luar pulau, karena membutuhkan biaya transportasi yang besar apabila ingin mengunjungi Universitas Kristen Petra. Program ini bertujuan untuk memfasilitasi calon mahasiswa yang melihat Universitas Kristen Petra secara virtual.

Dalam pembuatan program dilakukan terlebih dahulu penelitian bentuk serta posisi setiap objek pada gedung, sehingga diharapkan hasil yang didapatkan bisa menyerupai keadaan aslinya. Pembuatan objek 3d dengan program AutoCad agar hasil sebuah object menyerupai ukuran aslinya. Pemberian material yang dilakukan pada 3dsMax sesuai warna pada objek aslinya.Pemberian fitur *collision* bertujuan agar user tidak dapat menembus seperti keadaan asli.

Hasil pada program ini, posisi dan bentuk objek pada gedung menyerupai keadaan asli yang ada pada Universitas Kristen Petra. Hambatan waktu pembuatan menjadi faktor utama, sehingga tidak bisa membuat gedung lebih secara detail. Seluruh ruangan laboratorium pada gedung P lantai2 sudah dibuat, hanya ada beberapa bagian masih belum terlengkapi misalkan pada bagian tangga besar gedung P dan bagian kecil lainnya. Kekurangan dari program ini, membutuhkan spefikasi komputer yang cukup tinggi dalam menjalankan program. Ini dikarenakan resolusi yang dihasilkan pada program ini bisa dibilang cukup besar.

**Kata Kunci:** Objek 3d, material, *collision*

**ABSTRACT**: *The development and competition at the University in Indonesia is very strict. Petra Christian University is the University's long-standing and well known to many people in Indonesia. Matriculant also want to know about condition and facilities inside of the University. Difficulties that exist in the prospective student who resides outside the island, because it will be spent much accomodation cost to visit the University. This program is expected to help to see Petra Christian University in virtual map.*

*In the making of program, have some research about position and shape each object in the building. It's expected virtual map can be realistic enough. 3d object has been make with AutoCad program for the precision in size. After that, 3dsMax support for give some*  *material in object. It also give some collision, so when user walk around in the bulding it will not be outside from the building.*

*The result from this program is every object shape and position close enough. Time constraints become a major problem from making this program, so some of the details can't be complete. All of the laboratorium in the 2nd floor already done, but the main stairway in P building 2nd floor and the other minor object haven't done yet.lack of this program is must use high specification of computer. Because the result from this program is too big and need high recommendation.*

**Keywords:** 3d object, material, collision

#### **1. LATAR BELAKANG**

Susahnya dalam menentukan perkuliahan merupakan hal yang biasa dialami siswa-siswi SMA yang akan melanjutkan jenjang pendidikannya. Banyaknya pilihan universitas ternama di seluruh Indonesia membuat kebingungan dalam memilih. Universitas Kristen Petra merupakan universitas yang sudah lama berdiri di Indonesia sejak 22 September 1961. Hampir semua orang mengenal, mulai dari wilayah jawa timur hingga luar pulau. Hal ini disebabkan oleh banyaknya lulusan dari Universitas Kristen Petra yang berhasil dan tersebar di berbagai daerah seluruh Indonesia. Terkenalnya nama Petra di mata masyarakat, membuat masyarakat percaya untuk menjalani perkuliahan di Universitas Kristen Petra. Tidak hanya berasal dari dalam kota Surabaya saja, melainkan hingga provinsi Papua pun ada yang mendaftar.

Seringkali orang tua dari calon mahasiswa maupun calon mahasiswa itu sendiri, ingin mengetahui keadaan lingkungan Universitas Kristen Petra sebelum memastikan perkuliahannya. Universitas Kristen Petra telah memiliki solusi berupa poster dan website yang menggambarkan berbagai fasilitas yang ada. Tetapi hal ini kurang bisa memuaskan calon mahasiswa. Karena semua promosi yang ada dalam bentuk dua dimensi, mulai dari informasi hingga foto fasilitas dan ruangan yang ada di Universitas Kristen Petra.

Hal ini kurang dapat memvisualisasikan secara nyata. Kesulitan yang dialami terutama calon mahasiswa yang berada di luar pulau, mereka akan membuang banyak uang untuk mengunjungi Universitas Kristen Petra secara langsung. Dengan adanya *virtual map,* calon mahasiswa dapat melihat dan menyusuri fasilitas yang ada pada Universitas Kristen Petra nampak seperti nyata tanpa harus datang langsung ke lokasi.

Dengan adanya *virtual map* diharapkan dapat membantu mulai dari calon mahasiswa hingga orang tua. Calon mahasiswa dan orang tua dapat lebih mudah menemukan ruangan yang ingin dilihat. *Virtual map* sendiri juga diharapkan dapat menarik siswasiswi SMA yang masih merencanakan untuk perkuliahannya. Sehingga Universitas Kristen Petra dapat meningkatkan calon mahasiswa baru yang ada. Mereka bisa melihat berbagai ruangan dan fasilitas yang ada pada universitas secara *virtual*. Hal ini mampu mempromosikan Universitas Kristen Petra pada masyarakat luar.

### **2. VIRTUAL MAP**

Dalam proses *modelling* menggunakan program bantuan AutoCad dalam pembentukan objek 3d. Dalam pembuatan terdapat proses extrude untuk membentuk 3d solid. Extrude merupakan "*Extrusion is the method most often used to quickly and easily create solid objects and, as such, is perhaps one of the most important commands in 3D*"[2]. Setelah pembentukan selesai dilanjutkan pada proses pemberian *texture* menggunakan program 3dsMax. Dalam program ini kita dapat mengatur seluruh material yang ingin digunakan dalam sebuah objek. Sehingga setiap objek dapat memiliki beberapa material yang digunakan. Setelah pembuatan dan *setting* material telah selesai, objek di*export* dalam bentuk 3ds file. Kemudian melakukan import pada blender. Dalam blender ini kita mengolah kembali objek 3d yang telah jadi, dengan pemberian *collision modelling*. Fungsi dari *collision* adalah "*Without collision you'd run right through the model, though that may be desirable for some models, such as grass, flowers, the canopies of trees, and things that would otherwise be troublesome to snag against when moving.*"[5].

Dalam pemberian *collision modelling* ada dua cara, yaitu melalui program Unreal Engine sendiri dan menggunakan blender. Kelemahan yang dimiliki pada Unreal Engine, hanya ada beberapa pilihan yang disediakan. *Collision* dengan 6DOP, 10DOP, 18DOP dan 24DOP. DOP merupakan tingkat kompleksitas dan presisi *collision* pada sebuah objek. Semakin tinggi DOP, maka semakin berat sebuah program itu akan dijalankan. Sedangkan pada blender, kita bisa membuat *collision*  secara *custom.* Dengan membuat objek yang serupa dengan objek aslinya, kemudian pada pemberian nama diatur dengan nama UCX\_(nama objek). Hal ini akan membuat otomatis pada Unreal

Pada Unreal Engine terdapat dua jenis pemrograman yaitu Unreal Script dan Kismet. Unreal script lebih bersifat spesifik dan detail dibandingkan kismet. Unreal script biasa digunakan dalam hal pembuatan *artificial inteligent* dan sejenisnya. Kismet lebih berbentuk seperti flowchart, sehingga lebih simpel dalam cara penggunaan. Tetapi kismet juga bisa melakukan pemrograman cukup detail. Karena setiap object dalam Unreal Engine juga bisa dikontrol dan diprogram menggunakan kismet. Tetapi apabila ingin menggunakan pengaturan lebih kompleks kismet memiliki kelemahan "*Creating more complex sequences would require even more Kismet actions and events, and a lot of time and testing to make sure they functioned properly."*[1].

## **3. DESAIN SISTEM**

Pada pembuatan program dilakukan terlebih dahulu penelitian tentang posisi dan bentuk bangunan sendiri. Dalam hal ini perlu waktu yang lama dikarenakan butuh detail yang cukup banyak.

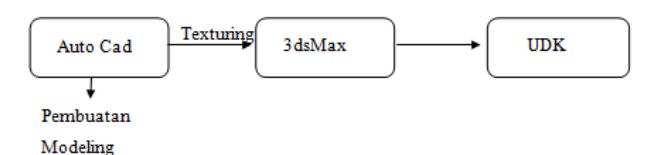

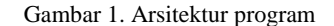

Pada Gambar 1 terlihat langkah dalam pembuatan mulai dari objek hingga pengolahan program sendiri.

Ada beberapa masalah dalam pembuatan pengolahan program, salah satunya berhubungan dengan objek 3d itu sendiri. Unreal Engine memerlukan beberapa penyesuaian dalam hal *import*  objek. Mulai dari bentuk file, ukuran objek dan material yang digunakan. Pemberian material tekstur pada objek bisa berupa format tga file. File ini berfungsi sebagai UVW *mapping* pada objek. UVW *mapping* merupakan istilah dalam pemberian tekstur pada objek 3d.

UVW adalah "*UVW mapping is mainly used for procedural maps. A procedural map is a map that relies on a mathematical formula rather than a bitmap image.*"[3]. Sistem pada UVW *mapping* adalah menggunakan gambar 2d kemudian membungkus ke dalam objek 3d. Sistem ini berdasarkan perhitungan setiap titik pada objek. Semakin rumit bentuk objek, maka tingkat kerumitan dalam pembuatan UVW semakin susah.

# **4. IMPLEMENTASI**

Ada beberapa langkah dalam pembuatan objek pada program AutoCad. Langkah paling dasar adalah pembuatan *rectangle* atau kotak sebagai dasar pola objek. Dari kotak itu akan di-*extrude*, yang berfungsi sebagai pembuat 3d berdasar bentuk kotak yang telah dibuat. Dengan menggabungkan teknik dasar ini, kita bisa membuat sebuh objek sederhana. *Substract* pada AutoCad berfungsi membuat lubang pada benda yang sudah di-*extrude.*  Seperti misalnya dalam pembuatan lubang jendela.

Dalam 3dsMax sendiri tidak terlalu banyak yang dilakukan, hanya pemberian material. Ini bertujuan agar ketika objek dimasukkan ke dalam Unreal Engine, bisa terdeteksi *layer* yang berbeda untuk pemberian tesktur yang berbeda. Pemberian material pada 3dsMax, bisa berdasarkan *surface* sebuah objek seperti pada Gambar 2.

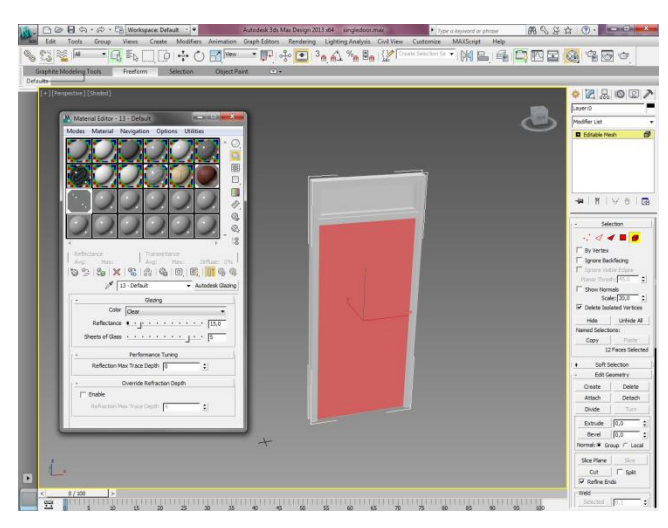

Gambar 2 . Contoh pemberian material pada 3dsMax

*Collision modeling* dibuat dengan menggunakan blender. Dengan melakukan duplikasi bentuk objek, karena *collision* yang diinginkan sama dengan bentuk objek itu sendiri. Hal penting dalam pembuatan *collision* adalah pemberian nama pada objek *collision modelling*. Objek harus diberi nama UCX\_(nama objek yang ingin diberi *collision*). Hal ini bertujuan agar ketika import pada Unreal Engine, maka akan langsung terbentuk *collision*  berdasar model yang telah dibuat.

Pada Unreal Engine ketika import objek, tidak secara otomatis semua objek memiliki tekstur meskipun sudah diatur sebelumnya. Tekstur yang ingin digunakan di-*import* terpisah. Setelah itu masih harus melalui proses pembuatan material dari Unreal Engine sendiri. Material merupakan "*A material, in essence, is a small computer program that describes how a surface looks.*"[4]. Pada material dihubungkan antara tekstur yang ingin digunakan dengan diffuse color untuk menghasilkan hasil standar. Apabila ingin memodifikasi, masih terdapat normal, specular dan lainnya. Normal lebih bersifat objek terlihat memiliki bentuk tekstur yang tidak datar. Setelah itu material bisa digunakan pada objek.

### **4.1 PROGRAM**

Dalam pembuatan program sebagian besar menggunakan kismet, karena tidak ada yang dibutuhkan pemrograman secara detail.

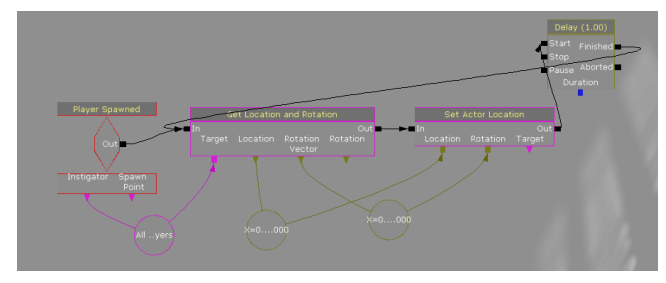

Gambar 3. Kismet pada kamera

Pada gambar terlihat rangkaian kismet yang bertujuan dalam mengatur pergerakan yang diberikan user, kemudian diatur untuk pergerakan *actor* pada Unreal Engine. Pada bagian memasuki ruangan menggunakan kismet yang hampir sama. Perbedaanya pada penggunaan triger dan path node. Triger bertujuan untuk mengetahui apabila pemain sudah menyentuh bagian tertentu, maka akan secara otomatis memasuki ruangan pada posisi path node yang telah diatur.

Pembuatan kismet juga dilakukan pada player untuk memasuki setiap ruangan laboratorium. Setiap pintu pada laboratorium diberi triger yang bertujuan apabila player menyentuh triger maka akan mengarahkan langsung pada path node. Path node juga telah diletakkan di dalam ruangan, agar player bisa memasuki ruangan yang sesuai. Setting kismet dapat dilihat pada Gambar 3.

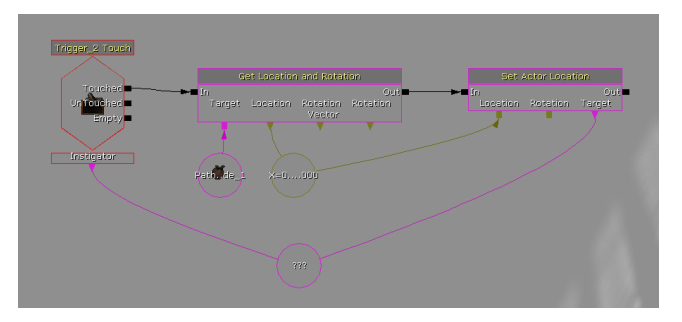

Gambar 4. Kismet untuk mengatur portal pada pintu

# **5. PENGUJIAN SISTEM**

Pada pengujian sistem dilakukan beberapa perbandingan keadaan asli pada gedung P lantai 2 dengan hasil pembuat *virtual map.* 

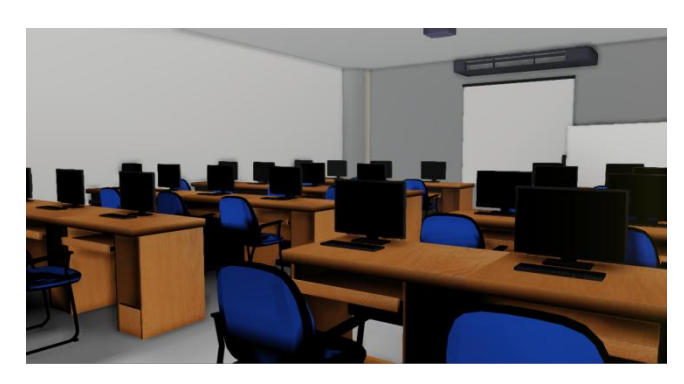

Gambar 5. Hasil pembuatan *virtual* laboratorium pemrograman

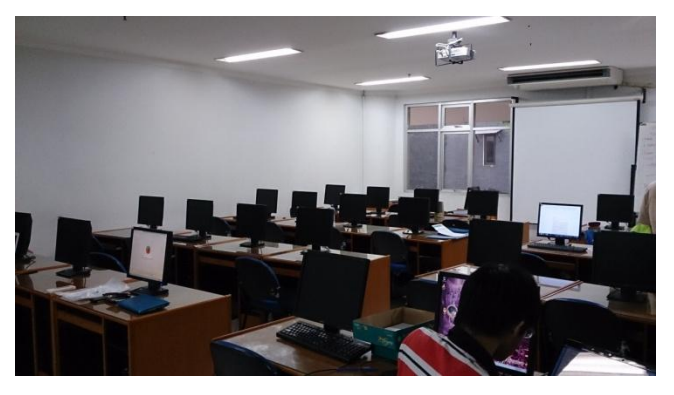

Gambar 6. Foto asli laboratorium pemrograman

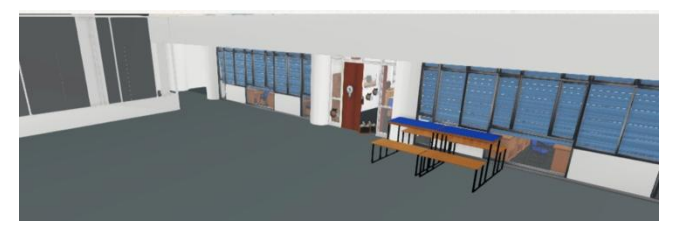

Gambar 7. *Virtual map* pada bagian depan laboratorium multimedia

Hasil pada pengujian terlihat keadaan obyek dan penempatannya hampir menyerupai keadaan asli. Tetapi masih ada beberapa kekurangan pada pembuatan, pada bagian detail seperti jendela luar dan lampu.

## **6. KESIMPULAN**

Kesimpulan dari program yang telah dibuat adalah program *virtual* sudah hampir menyerupai keadaan gedung P lantai 2. Ada beberapa detail yang masih belum dilengkapi. Penggunaan program ini membutuhkan spesifikasi komputer yang cukup tinggi. Kekurangan yang ada pada program ini adalah *lighting*  yang masih kurang sempurna. Sehingga masih kurang adanya terlihat bayangan.

## **7. DAFTAR PUSTAKA**

- [1] Cordone, Rachel. 2011. *Unreal Development Kit Game Programming with UnrealScript.*
- [2] Gindis, Elliot. 2012. *Up and running with AutoCAD 2012. 2D and 3D drawing and modeling*.
- [3] Harper, Jeffrey M. 2012. *Mastering Autodesk 3ds Max 2013*.
- [4] Moore, Richard. 2011. *Unreal Development Kit 3 Begginer*
- [5] Mooney, Thomas. 2012. *Unreal Development Kit Game Design.*